# PowerLogic® ION6200 Serial Communications Protocol and ION / Modbus Register Map

This document explains the Modbus protocol on the ION6200 meter.

The ION6200 meter performs Modbus RTU communications according to the Modicon Standard. Refer to [www.modicon.com](http://www.modicon.com) for Modbus/TCP standard and Modicon Modbus Serial Communications Protocol documentation.

This document describes the Modbus communications protocol employed by the meter and how to pass information into and out of the meterin a Modbus network. It is assumed that the reader is familiar with the Modbus protocol and serial communications in general.

### In This Document

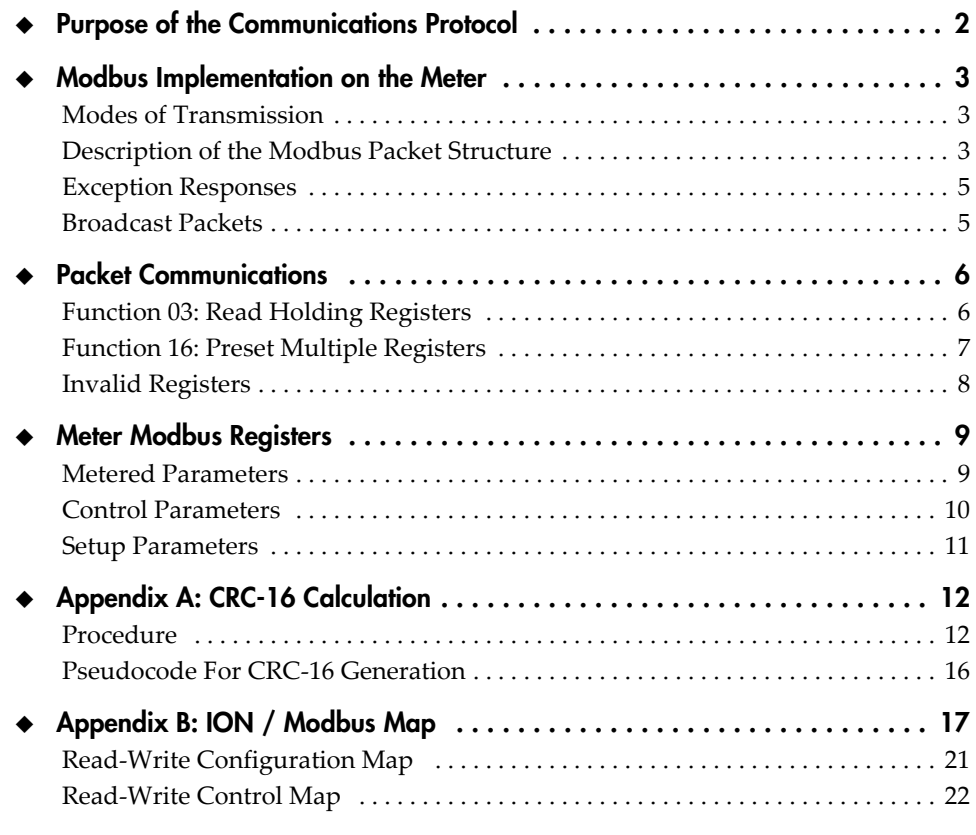

Electrical equipment should be installed, operated, serviced, and maintained only by qualified personnel. No responsibility is assumed by Schneider Electric for any consequences arising out of the use of this material.

© 2007 Schneider Electric. All rights reserved.

www.powerlogic.com

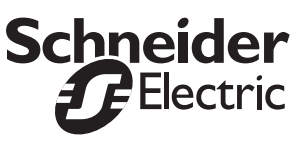

# <span id="page-1-0"></span>Purpose of the Communications Protocol

The ION6200 meter Modbus communications protocol allows measured data and setup information to be efficiently transferred between a Modbus master station and a meter. This includes:

- Interrogation of all data measured by the meter
- Configuration and interrogation of the meter
- Interrogation and control of the meter's digital outputs
- Clearing of accumulated demand and energy parameters

# <span id="page-2-0"></span>Modbus Implementation on the Meter

### Ground Rules

The meter is capable of communicating via the RS‐485 serial communication standard. The RS‐485 medium allows for multiple devices on a multi‐drop network.

The points below follow the Modicon standard:

- All communications on the communications loop conforms to a master/slave scheme. In this scheme, information and data is transferred between a Modbus master device and up to 32 slave monitoring devices (more, if repeaters are used).
- $\blacklozenge$  The master initiates and controls all information transfer on the communications loop.
- A slave device never initiates a communications sequence.
- All communications activity on the loop occurs in the form of "packets." A packet is a serial string of 8‐bit bytes. The maximum number of bytes contained within one packet is 255.
- All packets transmitted by the master are requests. All packets transmitted by a slave device are responses.
- At most one slave can respond to a single request from a master.

# <span id="page-2-1"></span>Modes of Transmission

The Modbus protocol uses ASCII and RTU modes of transmission. The meter supports only the RTU mode of transmission, with 8 data bits, no parity, and one stop bit.

# <span id="page-2-2"></span>Description of the Modbus Packet Structure

Every Modbus packet consists of four fields:

- ◆ Slave Address Field
- ◆ Function Field
- ◆ Data Field
- Error Check Field (Checksum)

### Slave Address Field

The slave address field of a Modbus packet is one byte in length and uniquely identifies the slave device involved in the transaction. Valid addresses range between 1 and 247. A slave device performs the command specified in the packet when it receives a request packet with the slave address field matching its own address. A response packet generated by the slave has the same value in the slave address field.

### Function Field

The function field of a Modbus request packet is one byte in length and tells the addressed slave which function to perform. Similarly, the function field of a response packet tells the master what function the addressed slave has just performed. The table below lists the Modbus functions supported by the meter.

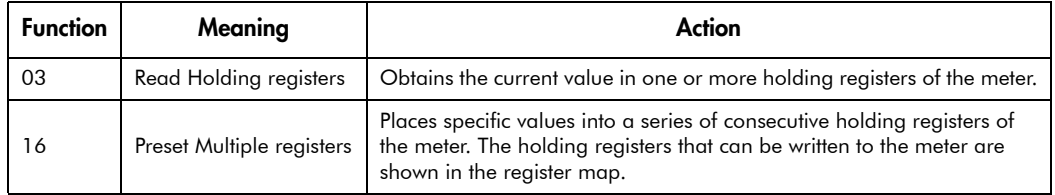

### Data Field

The data field of a Modbus request is of variable length, and depends upon the function. This field contains information required by the slave device to perform the command specified in a request packet or data being passed back by the slave device in a response packet.

Data in this field are contained in 16‐bit registers. Registers are transmitted in the order of high‐order byte first, low‐order byte second. This ordering of bytes is called "Big Endian" format.

### Example:

A 16‐bit register contains the value 12AB Hex. This register is transmitted:

- $\blacklozenge$  High order byte = 12 Hex
- $\blacklozenge$  Low order byte = AB Hex

This register is transmitted in the order 12 AB.

## Error Check Field (Checksum)

The checksum field lets the receiving device determine if a packet is corrupted with transmission errors. In Modbus RTU mode, a 16‐bit Cyclic Redundancy Check (CRC‐16) is used.

The sending device calculates a 16‐bit value, based on every byte in the packet, using the CRC‐16 algorithm. The calculated value is inserted in the error check field.

The receiving device performs the calculation, without the error check field, on the entire packet it receives. The resulting value is compared to the error check field. Transmission errors occur when the calculated checksum is not equal to the checksum stored in the incoming packet. The receiving device ignores a bad packet.

The CRC‐16 algorithm is detailed in appendix A of this document.

## <span id="page-4-0"></span>Exception Responses

If a Modbus master device sends an invalid command to a meter or attempts to read an invalid holding register, an exception response is generated. The exception response follows the standard packet format. The high order bit of the function code in an exception response is set to 1.

The data field of an exception response contains the exception error code. The table below describes the exception codes supported by the meter and the possible causes.

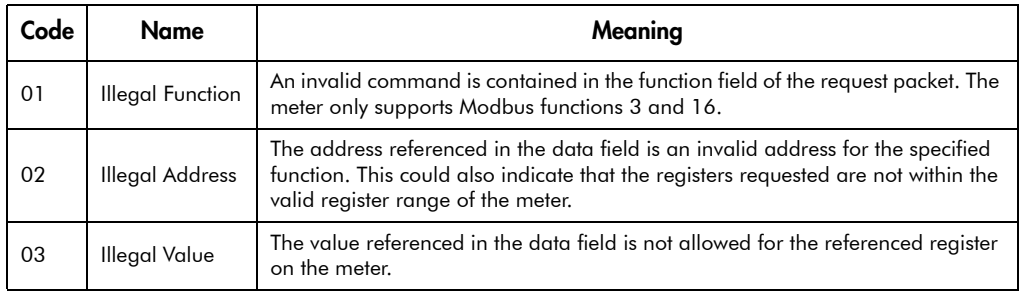

# <span id="page-4-1"></span>Broadcast Packets

The ION6200 Modbus protocol supports broadcast request packets. The purpose of a broadcast request packet is to allow all slave devices to receive the same command from the master station.

A broadcast request packet is the same as a normal request packet, except the slave address field is set to zero (0). All Modbus slave devices receive and execute a broadcast request command, but no device will respond.

The Preset Multiple registers command (function 16) is the only command supporting broadcast packets.

# <span id="page-5-0"></span>Packet Communications

This section illustrates the Modbus functions supported by the meter.

# <span id="page-5-1"></span>Function 03: Read Holding Registers

To read meter parameter values, a master station must send the slave device a Read Holding registers request packet.

The Read Holding registers request packet specifies a start register and a number of registers to read. The start register is numbered from zero (40001 = zero, 40002 = one, etc.).

The meter responds with a packet containing the values of the registers in the range defined in the request.

## Read Holding Registers

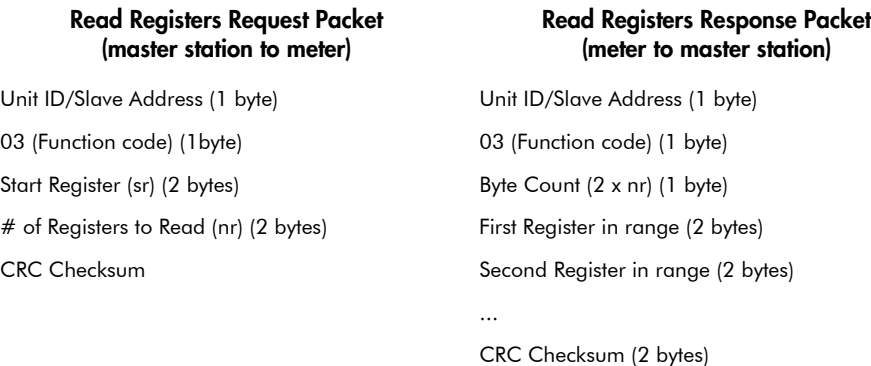

### Example:

A meter in 4‐wire WYE volts mode is configured as a Modbus slave device with slave address 100. The master station requests to read realtime volts on all three phases (A, B, C). These three parameters are available in Modbus registers 40100, 40101 and 40102, with a user programmable scaling factor (default 10). In accordance with the Modbus protocol, register 40100 is numbered as 99 when transmitted. The request must read 3 registers starting at 99.

Slave address:  $100 = 64$  (hex) Start register  $99 = 0063$  (hex)

#### Request Packet

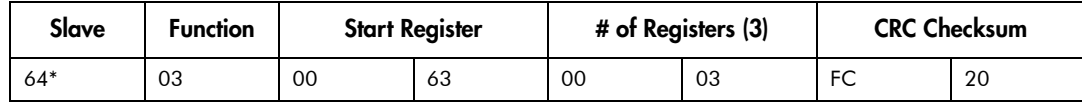

#### Response Packet

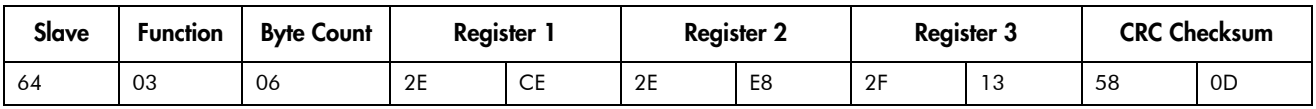

The master station retrieves the data from the response:

Register 40100: 2ECE (hex) = 11982 (scaled: 1198.2)

Register 40101: 2EE8 (hex) = 12008 (scaled: 1200.8)

Register 40102: 2F13 (hex) = 12051 (scaled: 1205.1)

The values shown in illustrated packets are represented in hexadecimal format.

# <span id="page-6-0"></span>Function 16: Preset Multiple Registers

The Preset Multiple registers command packet allows a Modbus master to configure or control the meter.

A Preset Multiple registers data‐field request packet contains a definition of a range of registers to write to, and the values that write to those registers.

The meter responds with a packet indicating that a write was performed to the range of registers specified in the request.

The table below, shows the Preset Multiple registers request and response packet formats, and an example transaction.

### Preset Multiple Registers

#### Preset Registers Request Packet (master station to meter)

Unit ID/Slave Address (1 byte) Unit ID/Slave Address (1 byte) 16 (Function code) (1byte) 16 (Function code) (1 byte) Start Register (sr) (2 bytes) Start Register (sr) (2 bytes) # of Registers to Write (nr) (2 bytes) # of Registers Written (nr) (2 bytes) Byte Count (2 x nr) (1 byte) CRC Checksum (2 bytes) First Register in range (2 bytes) Second Register in range (2 bytes)

CRC Checksum (2 bytes)

...

#### Preset Registers Response Packet (meter to master station)

### Example:

A meteris configured as a Modbus slave device with slave address 200. The master station requests to set the PT ratio to 1200:120. From the register map, the Power Meter PT Primary and Secondary setup registers are Modbus registers 44002 and 44003. Register 44002 is numbered 4001 when transmitted. The request must write two registers starting at 4001.

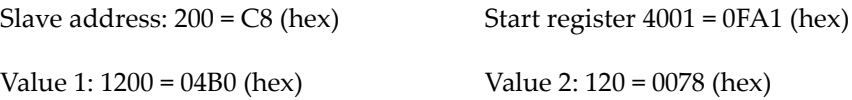

#### Request Packet

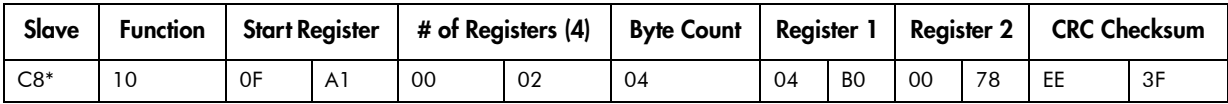

#### Response Packet

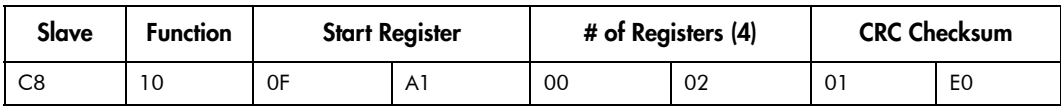

\* The values shown in illustrated packets are represented in hexadecimal format.

# <span id="page-7-0"></span>Invalid Registers

In the meter Modbus register map, there are reserved sections. For example, registers before 40500 are reserved.

When a reserved register is read, the value returned is FFFF (hex). When a reserved register is written, the value supplied is not stored. The meter does not reject the request.

# <span id="page-8-0"></span>Meter Modbus Registers

The ION6200 meter supports Modbus Holding registers (address range 4xxxx). There are three types of parameters:

- Metered Parameters
- External Control/Reset Parameters
- ◆ Setup Parameters
	- Enumerated Setup Parameters
	- Numeric Bounded Parameters

### <span id="page-8-1"></span>Metered Parameters

All the values measured by the meter are available through the Modbus protocol. The majority of these parameters have fixed scaling. However, the scaling of voltage, current and power values is configurable via a numeric setup register.

There are three blocks. Factory registers such as serial number, firmware revision, etc. are located between addresses 40001 and 40099. Measured quantities such as voltage, current, power and energy are located between addresses 40100 and 40499. The register addresses for the first Feature Pack start at 40500; the register addresses for the second Feature Pack start at 40600. Consult the Feature Pack documentation for the contents of these registers.

The ION6200 supports 4 data formats:

- Unsigned 16‐bit Integer Format
- ◆ Signed 16-bit Integer Format
- Unsigned 32‐bit Integer Format
- ◆ Signed 32-bit Integer Format

### 16-bit Integer Format

Unsigned and Signed 16‐bit Integer Formats are the simplest formats. If the format is unsigned the value range for the output registers is 0 to 65535. If the format is signed, the value range is ‐32767 to +32767 (two's‐complement).

### 32-bit Integer Format

To accommodate values that can reach beyond the 16‐bit limitation, the ION6200 provides 32-bit integer format. In Signed and Unsigned 32-bit Integer Formats, the 32‐bit value is split into two consecutive 16‐bit registers. The first register is the low‐order word and the second register is the high‐order word.

To interpret the value, take the second register (high‐order word) and multiply by 65536. Then add the first register (low‐order word). The formula is:

value = (second register x 65536) + first register

In Unsigned 32‐bit Integer Format, both the high‐order and low‐orderregisters are unsigned 16‐bit integers.

#### Example:

Value 12345678 is passed in *unsigned* 32‐bit integer format:

12345678 = 00BC614E Hex

First Register = 614E Hex (unsigned) = 24910

Second Register = 00BC Hex (unsigned) = 188

 $value = (188 \times 65536) + 24910 = 12345678$ 

In Signed 32‐bit Integer Format, the high‐order register is a signed 16‐bit number, but the low‐order register is unsigned.

#### Example:

Value ‐12345678 is passed in *signed* 32‐bit integer format:

‐12345678 = FF439EB2 Hex

First Register = 9EB2 Hex (unsigned) = 40626

Second Register = FF43 Hex (signed) = ‐189

value =  $(-189 \times 65536) + 40626 = -12345678$ 

## <span id="page-9-0"></span>Control Parameters

There are two types of control parameters in the meter which can be accessed via Modbus. This section describes how the parameters appear to the Modbus protocol. The two control parameters types are:

- ◆ Digital Output Control registers
- Accumulation Reset registers

### <span id="page-9-1"></span>Digital Output Control

Registers 42004 and 42005 are available to remotely control the meter's digital outputs. A non‐zero value written to these registers places the corresponding digital output in an asserted state. Conversely, a logic zero written to one of these registers de‐asserts the output.

To use the Read‐Write Control Map, it is recommended that your ION6200 meter has firmware version 202 or later. For detailed information contact Technical Services.

### Reset Accumulation

Registers 42001 to 42003 are available to remotely reset energy accumulation and maximum demand values. Writing any value to one of these registers causes the corresponding parameter to reset. If read, these registers will return an error.

## <span id="page-10-0"></span>Setup Parameters

Meters can be configured remotely via Modbus communications. Registers 4400 to 44029 offer enumerated or numeric parameters.

### Enumerated Setup

Enumerated registers are used where a list of options are available. For example, the Volts Mode register has five options: 4W‐WYE, DELTA, SINGLE, DEMO, 3W‐ WYE and DELTA DIRECT. These options are represented by a numeric relationship; for example, the following relationship is defined for the Volts Mode register:

 $0 = 4W-WYE$  $1 = DELTA$  $2 =$ SINGLE  $3 = DEMO$  $4 = 3W-WYE$ 5 = DELTA DIRECT

For example, to set the meter to 3W‐WYE mode, you write a 4 into the *Volts Mode* setup register (44001).

See the register map for details.

### Numeric Setup

The numeric setup parameters include: PT/CT ratios, demand intervals, digital output pulse values, unit ID, password, and RTS delay.

All ION6200 numeric parameters are represented in Unsigned 16‐bit Integer Format. See the register map for details. Note that all parameters have bounds. For example, unit IDs must be in the range 1 to 247; any attempt to write a value outside this range will fail.

See the introduction to Appendix B for a discussion on scaling.

# <span id="page-11-0"></span>Appendix A: CRC-16 Calculation

This appendix describes the procedure for obtaining the CRC‐16 error check field for a Modbus RTU frame.

# <span id="page-11-1"></span>**Procedure**

A frame can be considered as a continuous, serial stream of binary data (ones and zeros). The 16‐bit checksum is obtained by multiplying the serial data stream by 2<sup>16</sup> (10000000000000000) and then dividing it by the *generator polynomial*  $x^{16}+x^{15}+x^2+1$ , which can be expressed as the 16-bit binary number 11000000000000101. The quotient is ignored and the 16‐bit remainder is the checksum, which is appended to the end of the frame.

In calculating the CRC, all arithmetic operations (additions and subtractions) are performed using MODULO TWO, or EXCLUSIVE OR operation. A step-by-step example shows how to obtain the checksum for a simple Modbus RTU frame.

Steps for generating the CRC‐16 checksum:

- 1. Drop the MSB (Most Significant Bit) of the generator polynomial and reversing the bit sequence to form a new polynomial. This yields the binary number 1010 0000 0000 0001, or A0 01 (hex).
- 2. Load a 16‐bit register with initial value FF FF (hex).
- 3. Exclusive OR the first data byte with the low‐order byte of the 16‐bit register. Store the result in the 16‐bit register.
- 4. Shift the 16‐bit register one bit to the right.
- 5. If the bit shifted out to the right is one, Exclusive OR the 16‐bit register with the new generator polynomial, store the result in the 16‐bit registers. Return to step 4.
- 6. If the bit shifted out to the right is zero, return to step 4.
- 7. Repeat steps 4 and 5 until 8 shifts have been performed.
- 8. Exclusive OR the next data byte with the 16‐bit register.
- 9. Repeat steps 4 through 7 until all bytes of the frame are Exclusive Ored with the 16‐bit register and shifted 8 times.
- 10. The content of the 16‐bit register is the checksum and is appended to the end of the frame.

#### Example:

A Modbus master node requests to read register 40011 from a Modbus slave with address 100 (64 hex). As per the Modbus protocol, reading register 40011 means using the READ HOLDING REGISTERS function (03 hex) with start register 10.

Initial frame:

| <b>Slave Address</b> | <b>Function</b> | <b>Start Register</b> |    | # of Registers |             | Error Check (CRC-16) |
|----------------------|-----------------|-----------------------|----|----------------|-------------|----------------------|
| 64                   | 03              | 00                    | 0A | 00             | $0^{\circ}$ | To be calculated     |

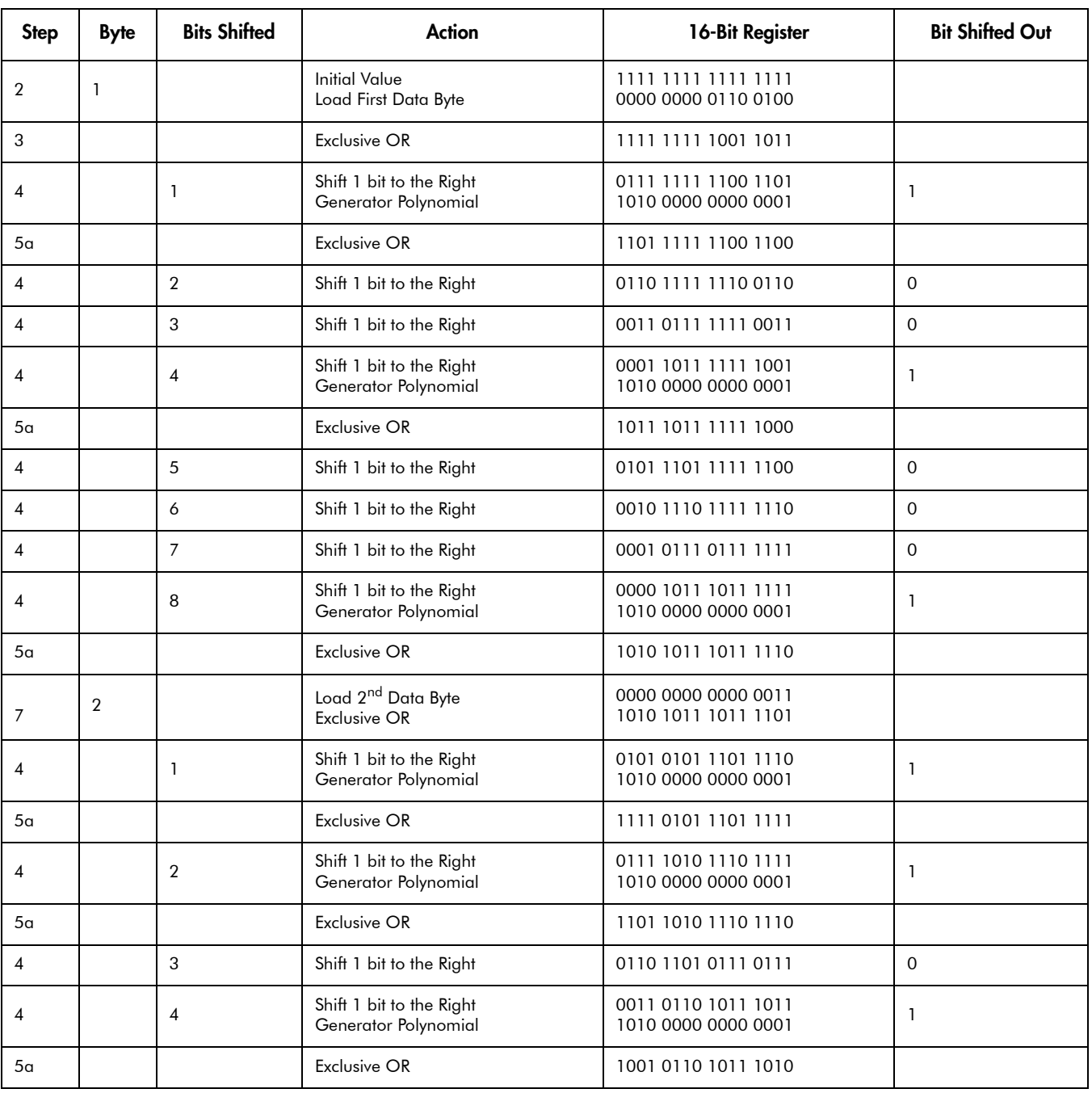

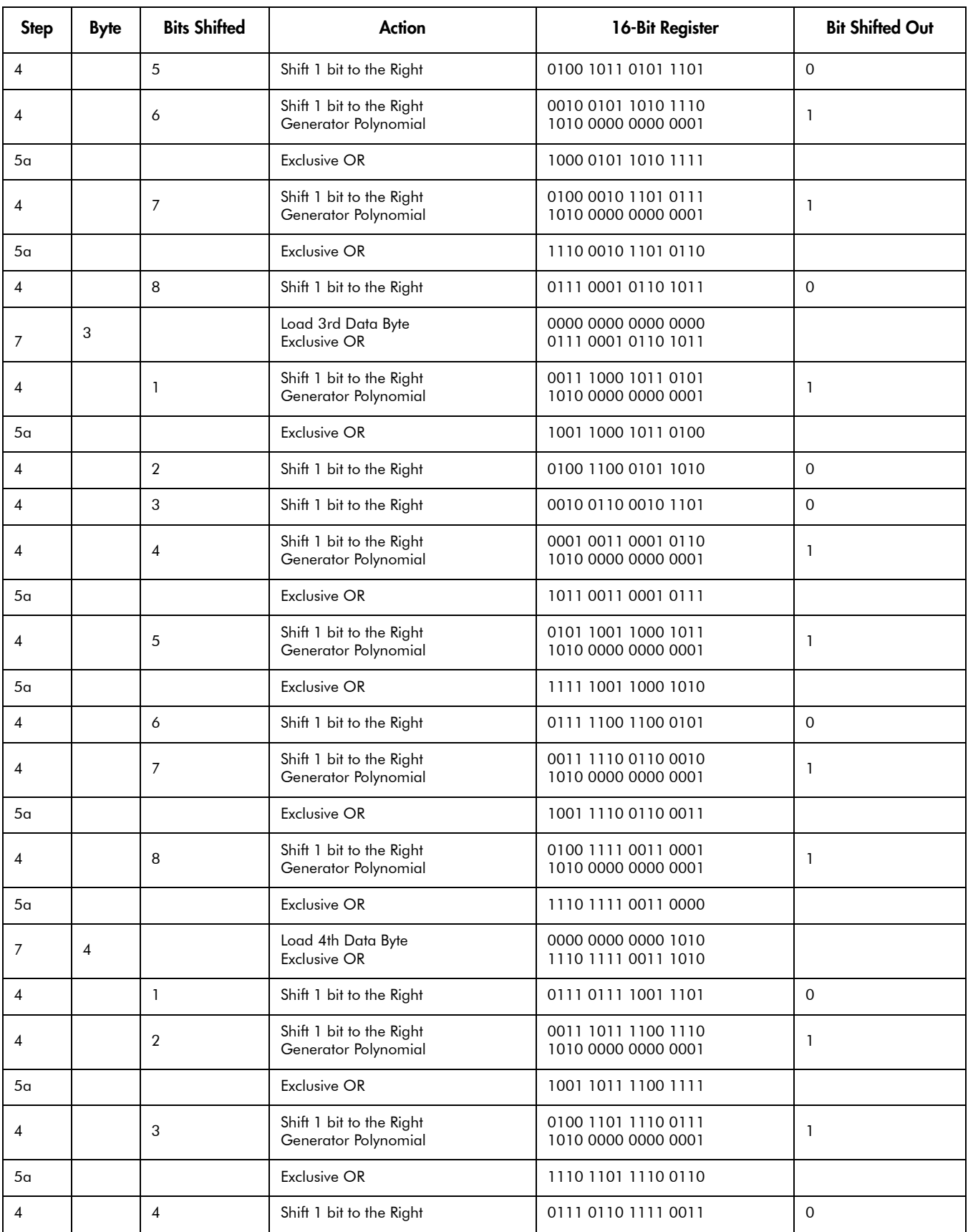

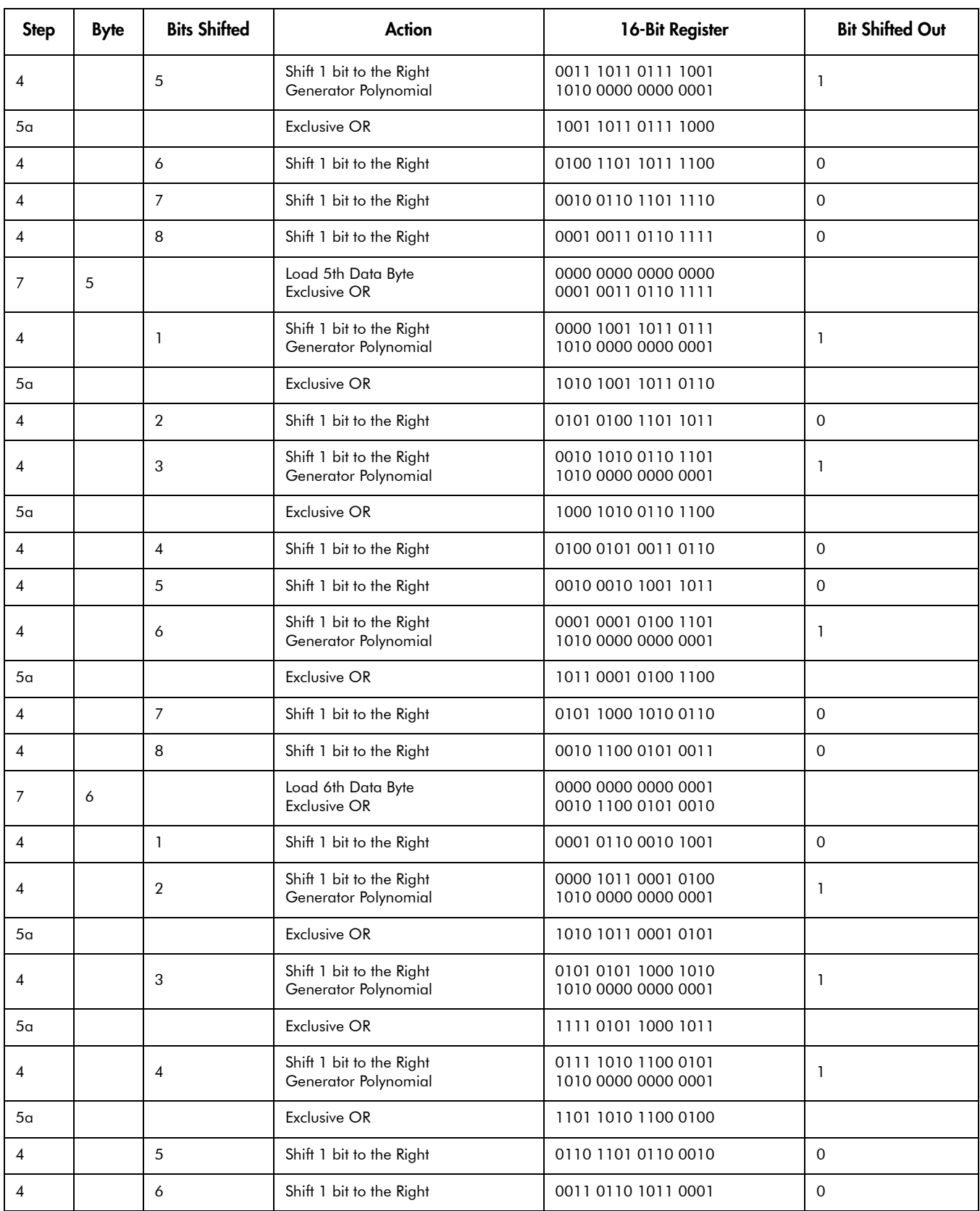

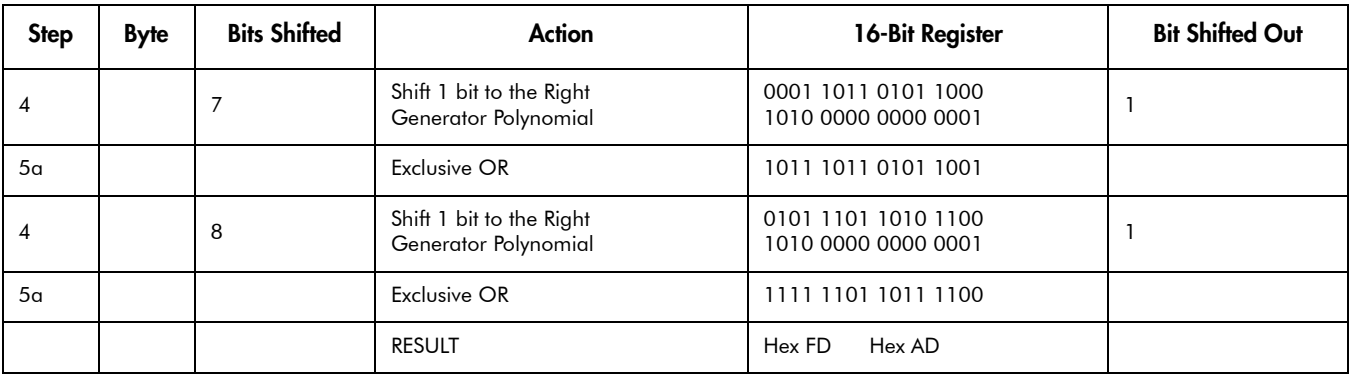

The frame completed with the CRC-16 checksum is as follows:

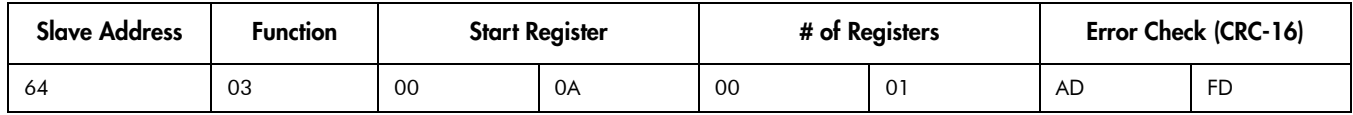

# <span id="page-15-0"></span>Pseudocode For CRC-16 Generation

For users familiar with computer programming, the following is the pseudocode for calculating the 16‐bit Cyclic Redundancy Check.

Initialize a 16‐bit register to FFFF Hex

Initialize the generator polynomial to A001 Hex

FOR n=1 to # of bytes in packet

BEGIN

XOR nth data byte with the 16‐bit register

FOR bits\_shifted = 1 to 8

#### BEGIN

SHIFT 1 bit to the right

IF (bit shifted out EQUAL 1)

XOR generator polynomial with the 16‐bit register

and store result in the 16‐bit register

END

### END

The resultant 16‐bit register contains the CRC‐16 checksum.

# <span id="page-16-0"></span>Appendix B: ION / Modbus Map

This appendix contains the ION/Modbus register map for the ION6200 meter.

In the following Modbus map many numeric measurements are scaled. Scaling is either fixed or programmable.

For an example of fixed scaling, suppose that the frequency register 40115 contains the value 5987. Since this register is scaled by "x100" the actual measured value is 59.87 Hz.

For an example of programmable scaling, suppose that the meter Vln a value is 480.1. If the PVS scaling is set to "x10" (default), then register 40100 will contain a value of 4801. If the PVS scaling is set to "0.1," then register 40100 will contain a value of 48. The meter supports programmable scaling for voltage (PVS), current (PCS), neutral current (PnS), and power (PPS).

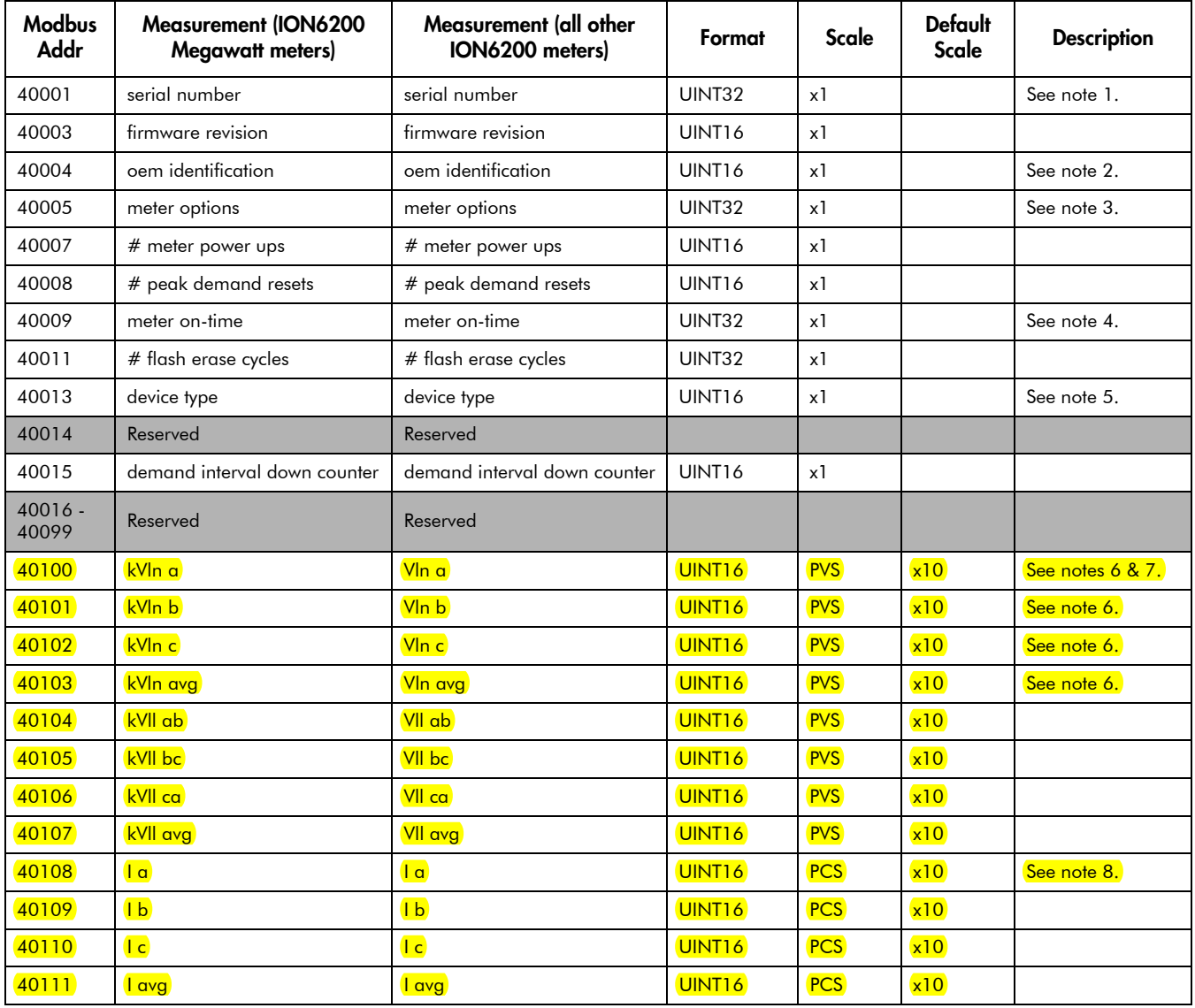

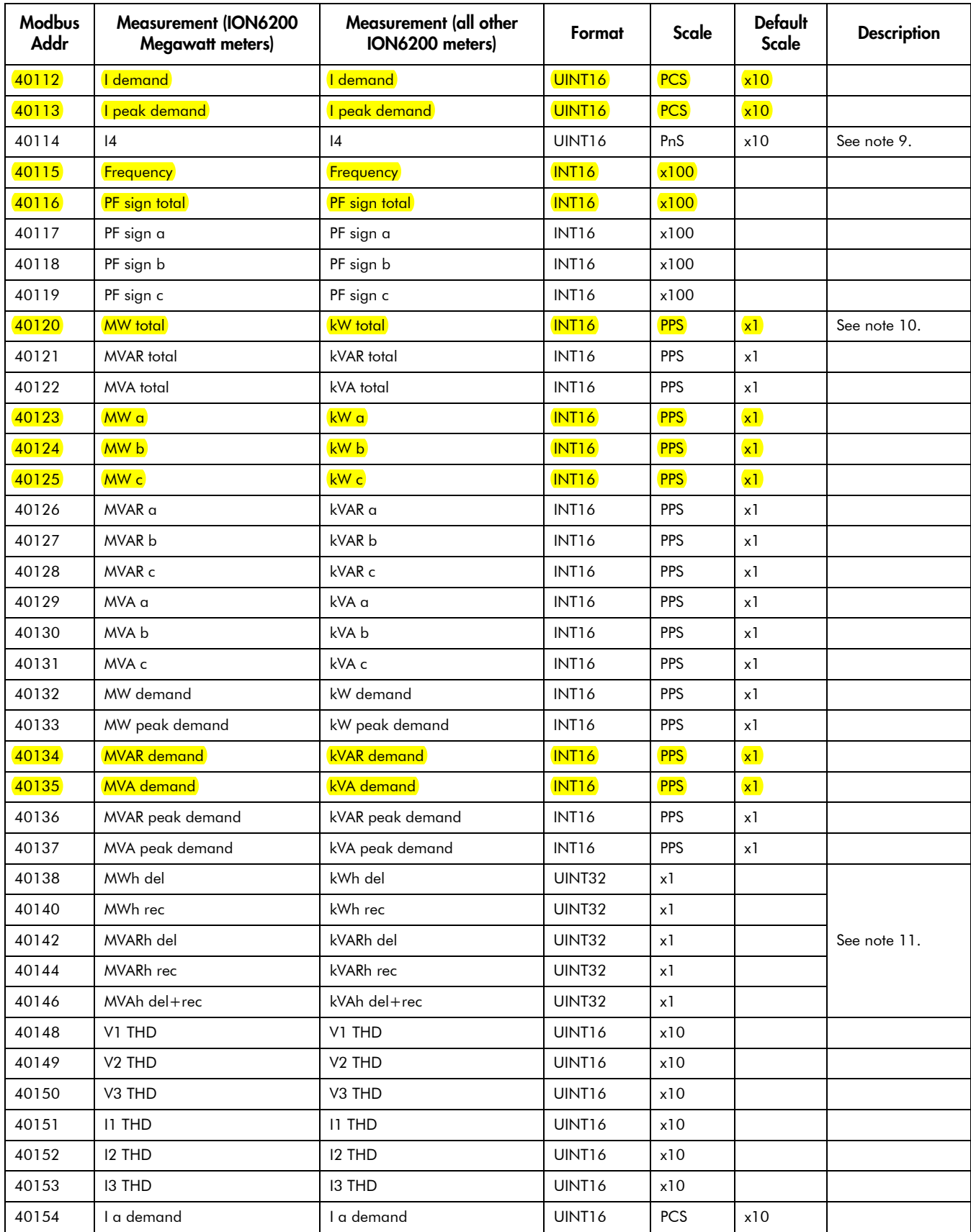

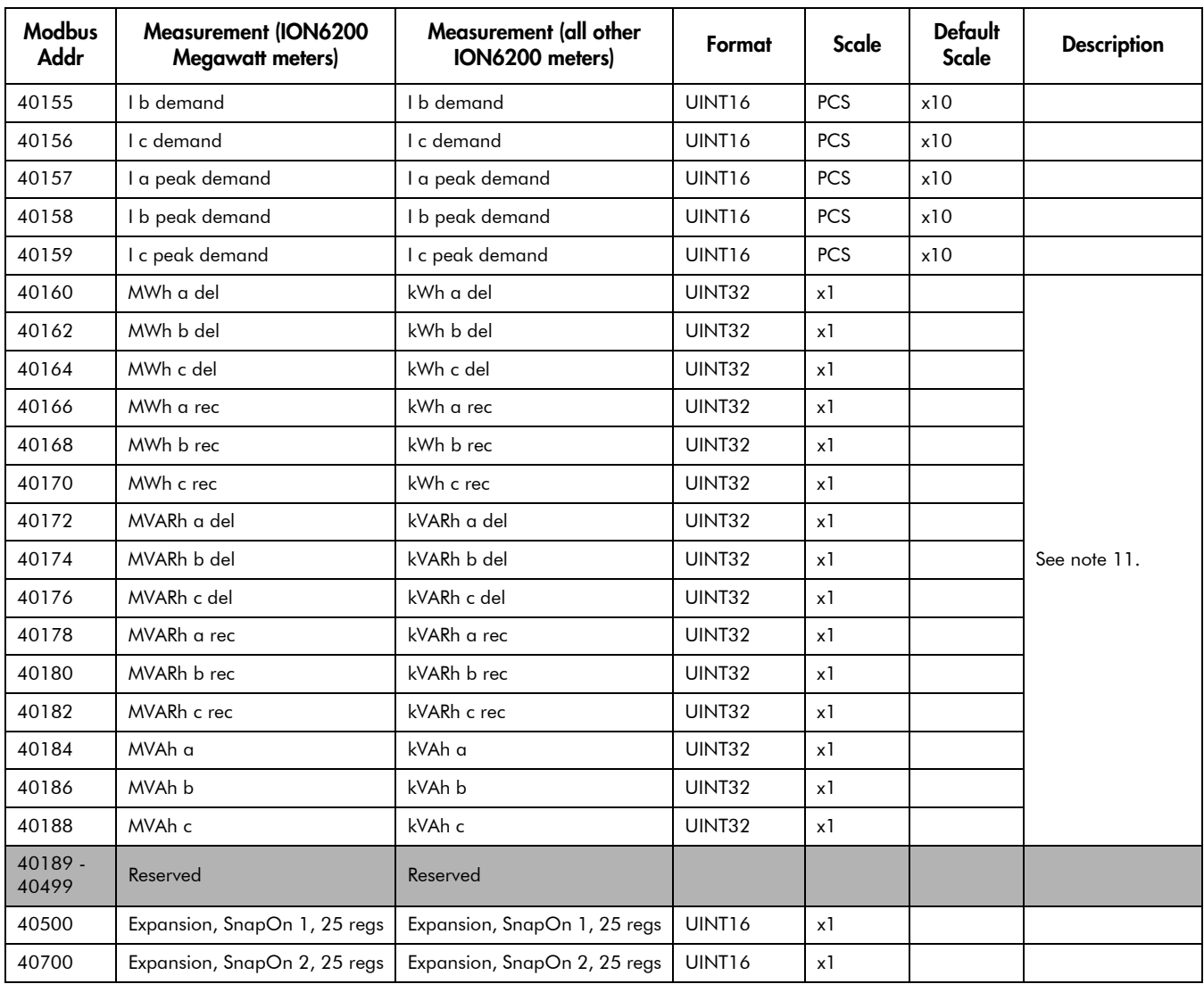

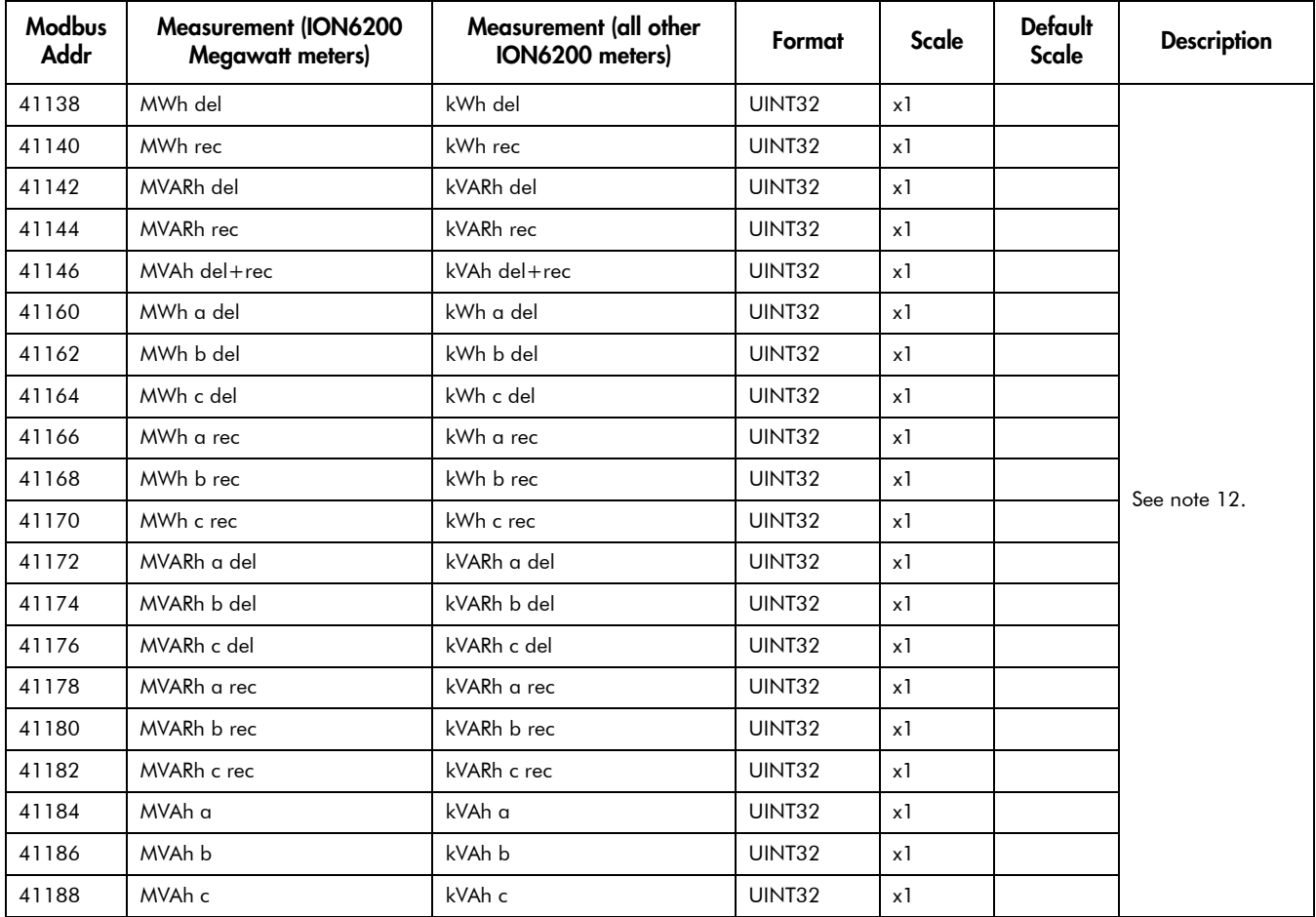

# <span id="page-20-0"></span>Read-Write Configuration Map

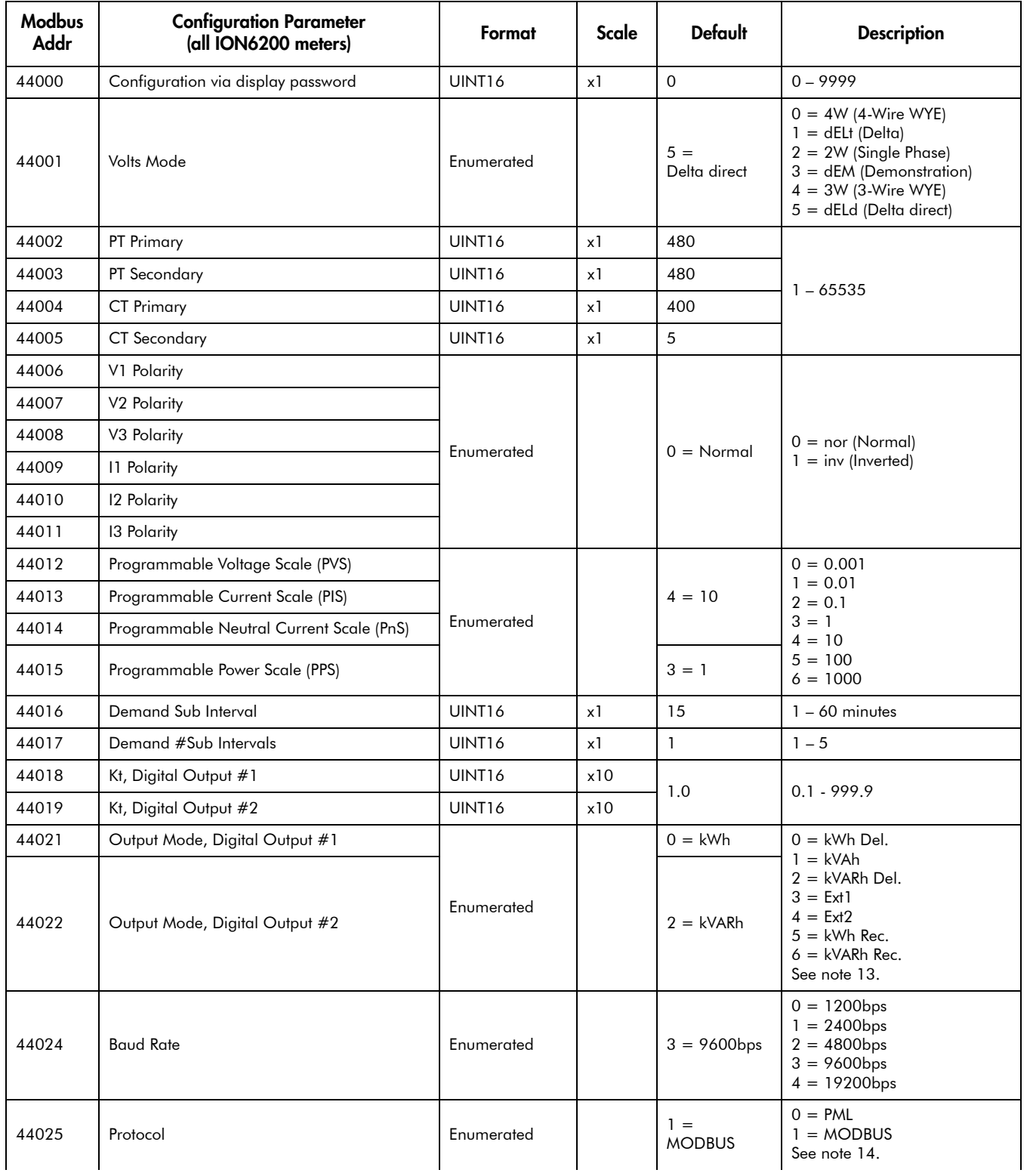

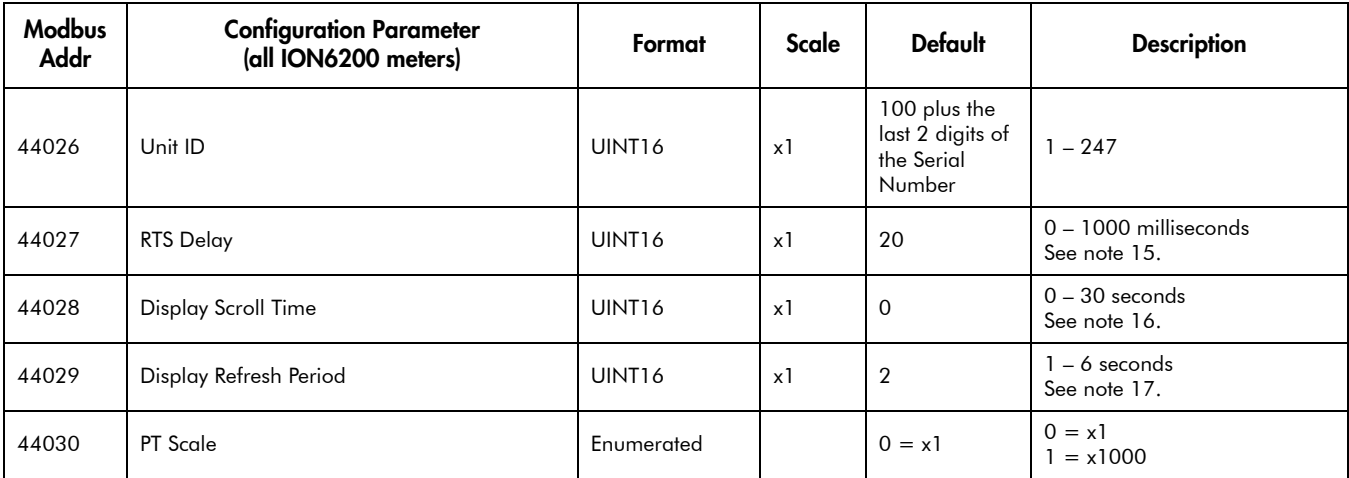

# <span id="page-21-0"></span>Read-Write Control Map

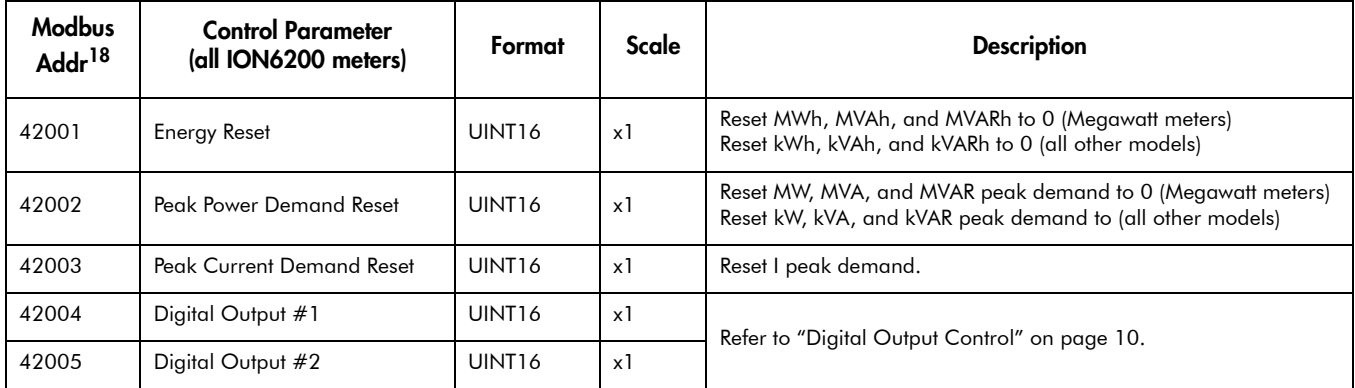

#### **Notes**

- <sup>1</sup> Format is YYMM##### where YY and MM represent the manufacture date.
- $2$  Identifies the Original Equipment Manufacturer (OEM).
- $3$  Options codes that identify meter options. To see a table that cross-references Options Cards and options codes, refer to the ION6200 Options Card Retrofit Instructions.
- <sup>4</sup> Number of seconds that the meter has been powered up.
- <sup>5</sup> Device identification.
- $6$  When Volts Mode is set to Delta or Delta Direct, these registers are invalid.
- $7$  PVS = Programmable Voltage Scale. Ensure that scaling is compatible with the expected register value; this provides maximum resolution and prevents register overflow.
- $8$  PCS = Programmable Current Scale. Ensure that scaling is compatible with the expected register value; this provides maximum resolution and prevents register overflow.
- $9$  PnS = Programmable Neutral Current Scale. Ensure that scaling is compatible with the expected register value; this provides maximum resolution and prevents register overflow.
- $10$  PPS = Programmable Power Scale. Ensure that scaling is compatible with the expected register value; this provides maximum resolution and prevents register overflow.
- $11$  When it is read from that address the Low Order Word is fetched first.
- <sup>12</sup> These registers are duplicate of other UINT32 read-only registers differing only in that the High Order Word is fetched first.
- <sup>13</sup> Digital output modes are: MW pulsing, MVAR pulsing, MVA pulsing, and digital control (Megawatt meters) or kW pulsing, kVAR pulsing, kVA pulsing, and digital control (all other models). For digital output control information, refer to ["Digital Output Control" on page 10.](#page-9-1)
- <sup>14</sup> The PML protocol is an ION compatible protocol used when other ION devices are sharing a RS-485 network.
- <sup>15</sup> The RTS Delay parameter defines the delay between the ION6200 becoming ready to transmit data on the serial port, and the ION6200 transmitting the data.
- $16$  Number of seconds that a display is shown before scrolling to the next,  $0 =$  no scrolling (disabled).
- <sup>17</sup> Number of seconds that a measurement value is held on the display before being refreshed; limited to 1-6 seconds.
- <sup>18</sup> To use the Read-Write Control Map, it is recommended that your meter has firmware version 202 or later. For detailed information, contact Technical Support.